# <span id="page-0-0"></span>**Manual Servis Dell™ Vostro™ 1220**

[Bekerja pada Komputer Anda](file:///C:/data/systems/vos1220/in/sm/work.htm) [Menambahkan dan Mengganti Komponen](file:///C:/data/systems/vos1220/in/sm/parts.htm) [Spesifikasi](file:///C:/data/systems/vos1220/in/sm/specs.htm) [Diagnostik](file:///C:/data/systems/vos1220/in/sm/diags.htm)<br>Pengaturan Sistem Pengaturan

## **Catatan, Perhatian, dan Peringatan**

**CATATAN:** CATATAN menunjukkan informasi penting yang membantu Anda mengoptimalkan penggunaan komputer Anda.

**PERHATIAN: PERHATIAN menunjukkan kerusakan potensial pada perangkat keras atau kehilangan data jika instruksi tidak diikuti.** 

**A** PERINGATAN: PERINGATAN menunjukkan potensi terjadinya kerusakan properti, cedera pada seseorang, atau kematian.

Jika Anda membeli komputer Dell™ n Series, semua referensi dalam dokumen ini mengenai sistem pengoperasian Microsoft® Windows® menjadi tidak berlaku.

## **Informasi dalam dokumen ini dapat diubah tanpa pemberitahuan sebelumnya. © 2009 Dell Inc. Hak cipta dilindungi undang-undang.**

Dilarang keras memperbanyak material ini dalam cara apa pun tanpa izin tertulis Dell Inc.

Merek dagang yang digunakan dalam teks ini: *Dell,* logo *DELL, Vostro, ExperesCard, dan terpesscharge merek dan merek dagang dari Dell Inc.: <i>Bluetooth* merupakan merek dagang<br>dagang terdafan yang dimiliki oleh Bluetooff

Merek dagang lain dan ama dagang yang mungkin digunakan dalam dokumen ini mengaku memiliking memiliki merek dan nama produk mereka. Dell Inc. tidak<br>mengklaim kepemilikan dari merek dagang dan nama dagang selain miliknya se

**September 2009 Rev. A00**

## <span id="page-1-0"></span>**Pengaturan Sistem Manual Servis Dell™ Vostro™ 1220**

- [Masuk ke Pengaturan Sistem](#page-1-1)
- [<F12> Menu Booting](#page-1-2)

## <span id="page-1-1"></span>**Masuk ke Pengaturan Sistem**

Tekan <F2> untuk masuk ke Pengaturan Sistem dan untuk mengubah pengaturan yang ditentukan pengguna. Jika Anda memiliki kesulitan saat memasuki<br>Pengaturan Sistem menggunakan tombol ini, tekan <F2> saat LED keyboard berkedip

### **Navigasi**

Menggunakan penekanan tombol berikut untuk navigasi layar BIOS.

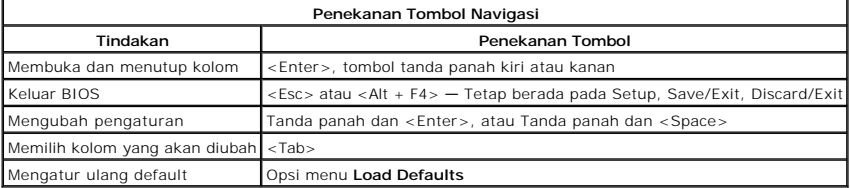

# <span id="page-1-2"></span>**<F12> Menu Booting**

Tekan <F12> saat logo Dell muncul untuk memulai menu booting satu kali dengan daftar perangkat booting yang valid untuk komputer. Pilihan **Diagnostics**<br>dan **Enter Setup** juga termasuk dalam menu ini. Perangkat yang muncul

# <span id="page-2-0"></span>**Diagnostik**

**Manual Servis Dell™ Vostro™ 1220** 

- **O** [Status Perangkat](#page-2-1)
- **O** [Status Baterai](#page-2-2)

Ů n 甬 රැබ ≴

- [Status Keyboard](#page-2-3)
- [Kode Kesalahan LED](#page-2-4)

## <span id="page-2-1"></span>**LED Status Perangkat**

LED status perangkat merupakan sumber informasi yang baik untuk mendiagnosis masalah yang biasa terjadi pada komputer Anda.

Menyala saat Anda menyalakan komputer dan berkedip saat komputer berada dalam mode manajemen daya.

Menyala saat komputer membaca atau menulis data.

Menyala stabil atau berkedip untuk mengindikasikan status pengisian baterai.

Menyala ketika jaringan nirkabel diaktifkan.

Menyala ketika kartu dengan teknologi nirkabel Bluetooth® diaktifkan. Untuk menonaktifkan fungsi teknologi nirkabel Bluetooth saja, klik kanan ikon pada baki sistem dan pilih **Disable Bluetooth Radio**.

### <span id="page-2-2"></span>**Status Baterai**

Jika komputer disambungkan ke outlet listrik, lampu baterai akan menyala sebagai berikut:

- 1 **Berkedip kuning dan biru secara berurutan —** Adaptor AC non-Dell yang tidak diautentikasi atau tidak didukung terpasang pada komputer Anda.<br>1 **Berkedip kuning dan menyala biru solid secara berurutan K**erusakan baterai
- 
- 
- 

### **Pengisian dan Kondisi Baterai**

Untuk memeriksa pengisian baterai, tekan dan lepaskan tombol status pada unit pengukur muatan baterai untuk menyalakan lampu level pengisian baterai.<br>Setiap lampu mewakili sekitar 20 persen dari pengisan total baterai. Mis tersisa. Jika tidak ada lampu yang menyala, baterai tidak memiliki arus.

Untuk memeriksa kondisi baterai menggunakan unit pengukur muatan baterai, tekan dan tahan tombol status pada unit pengukur selama minimal 3 detik. Jika tidak ada lampu yang menyala, baterai berada dalam kondisi baik dan masih memiliki lebih dari 80 persen dari kapasitas pengisian awal. Setiap lampu<br>mewakili penambahan degradasi. Jika lima lampu menyala, baterai memiliki k mempertimbangkan untuk mengganti baterai tersebut.

## <span id="page-2-3"></span>**LED Status Keyboard**

Lampu hijau di atas keyboard mengindikasikan hal-hal berikut:

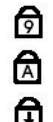

Menyala ketika keypad numerik diaktifkan.

Menyala ketika fungsi Caps Lock diaktifkan.

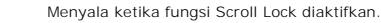

# <span id="page-2-4"></span>**Kode Kesalahan LED**

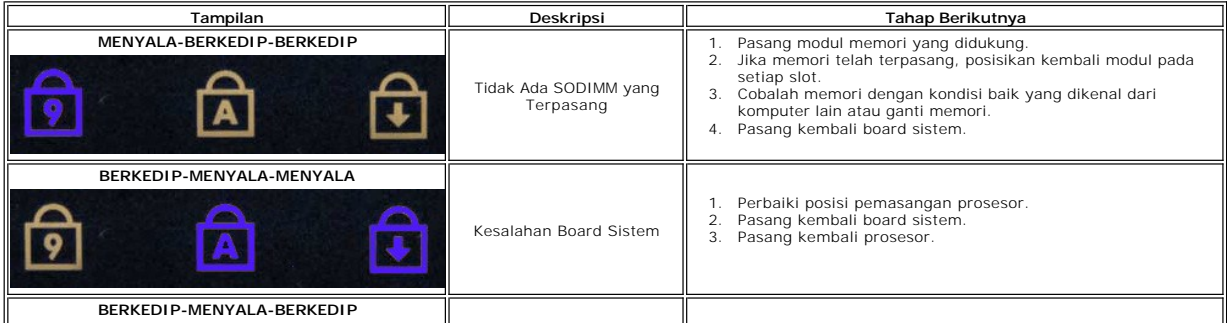

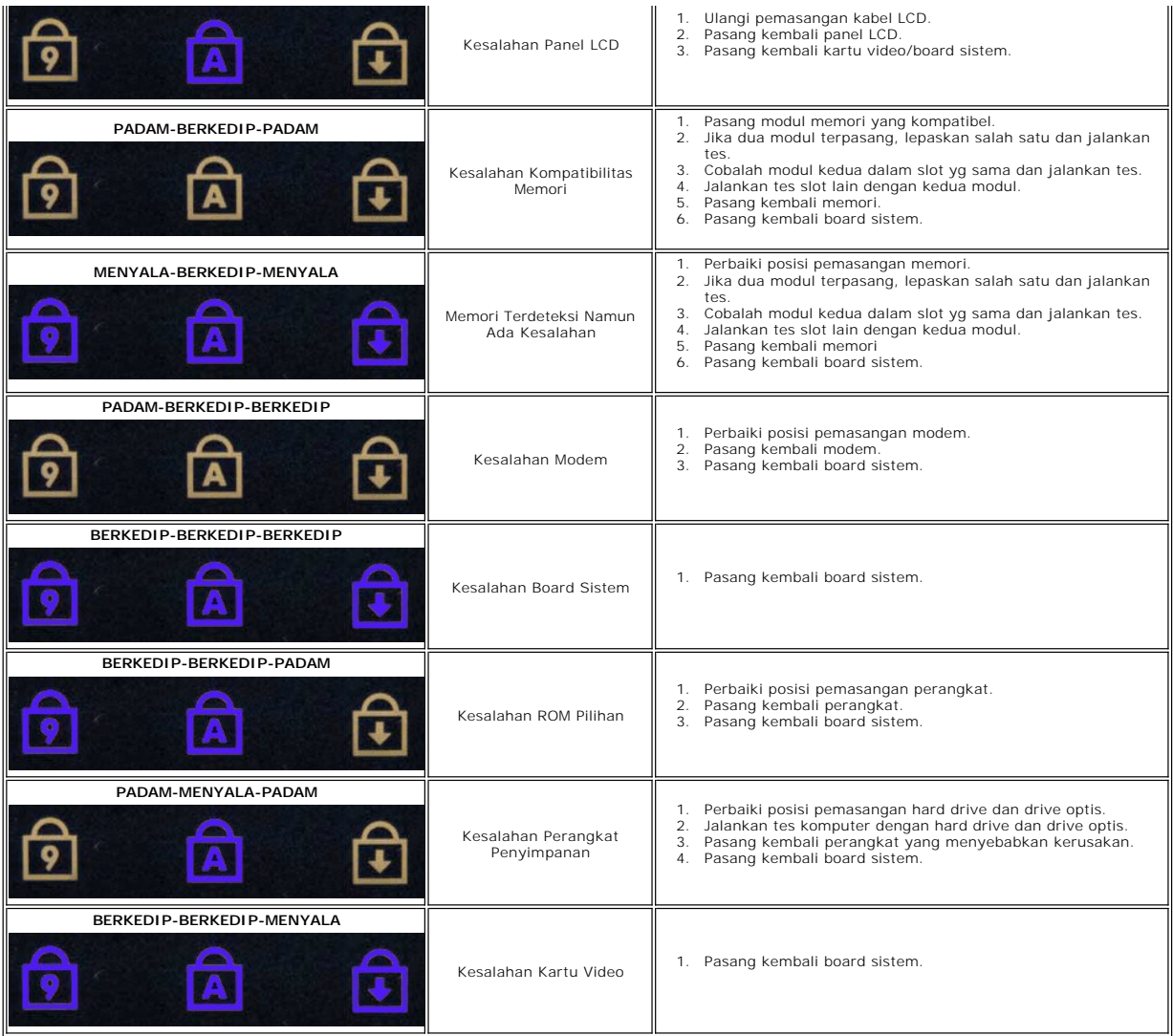

## <span id="page-4-0"></span>**Menambahkan dan Mengganti Komponen Manual Servis Dell™ Vostro™ 1220**

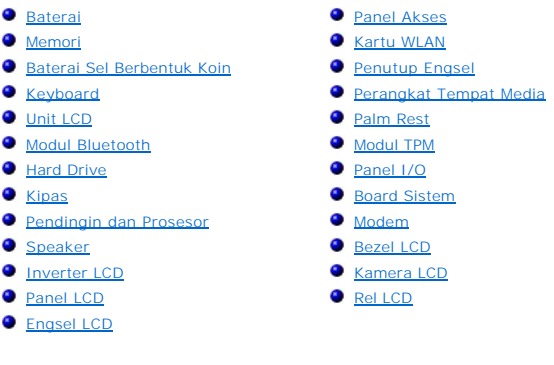

## <span id="page-5-0"></span>**Spesifikasi**

**Manual Servis Dell™ Vostro™ 1220** 

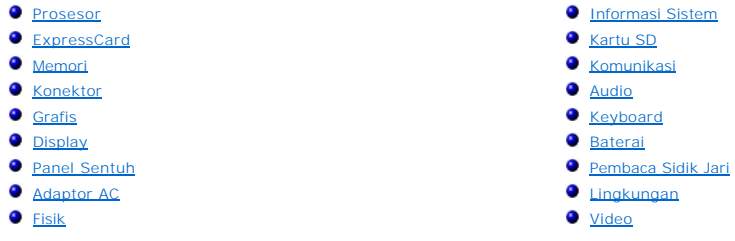

**CATATAN:** Penawaran mungkin berbeda-beda di setiap wilayah. Untuk informasi lebih lanjut berkaitan dengan konfigurasi komputer Anda, klik ikon **Start VII** (atau **Start** pada<br>Windows® XP)**→ Help and Support**, lalu pilih opsi untuk menampilkan informasi mengenai<br>komputer Anda.

<span id="page-5-1"></span>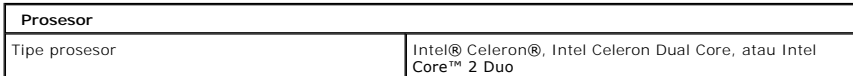

<span id="page-5-2"></span>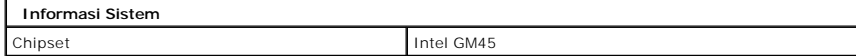

<span id="page-5-3"></span>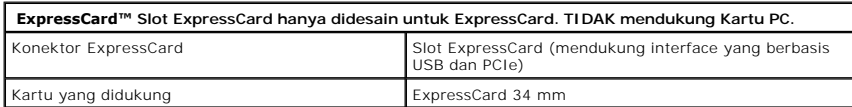

<span id="page-5-4"></span>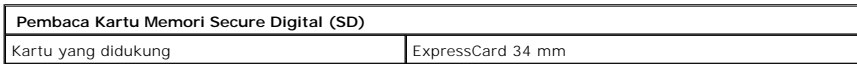

<span id="page-5-5"></span>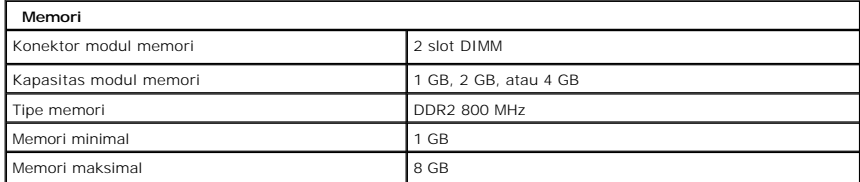

<span id="page-5-6"></span>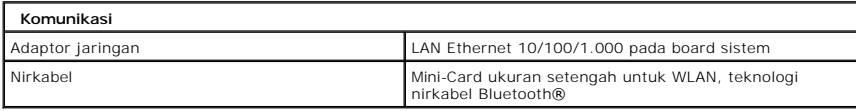

<span id="page-5-7"></span>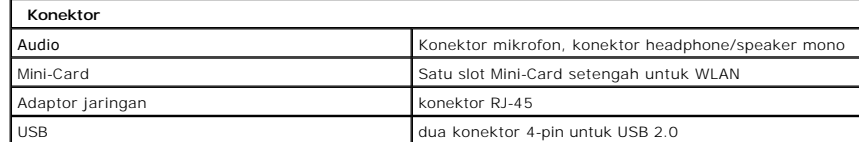

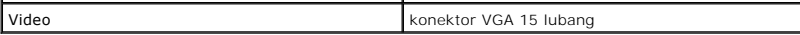

<span id="page-6-0"></span>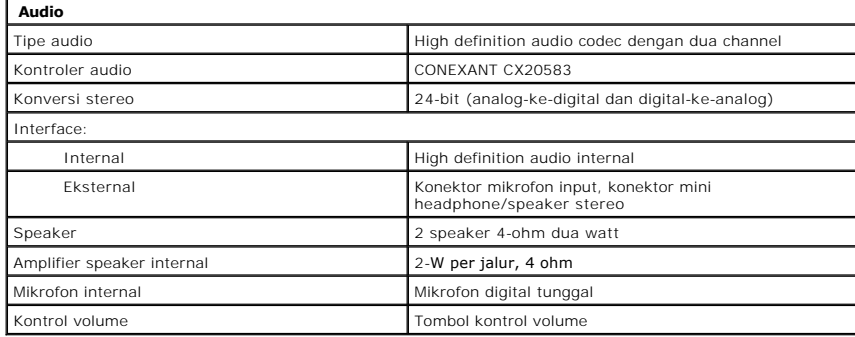

<span id="page-6-1"></span>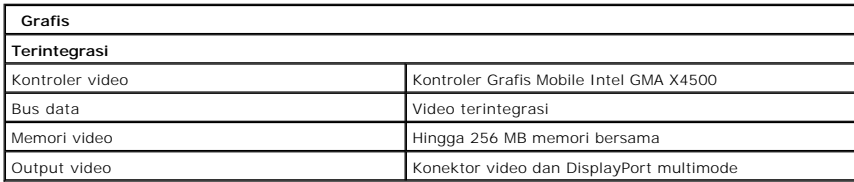

<span id="page-6-2"></span>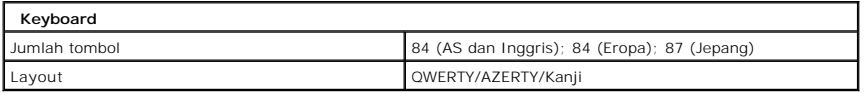

<span id="page-6-3"></span>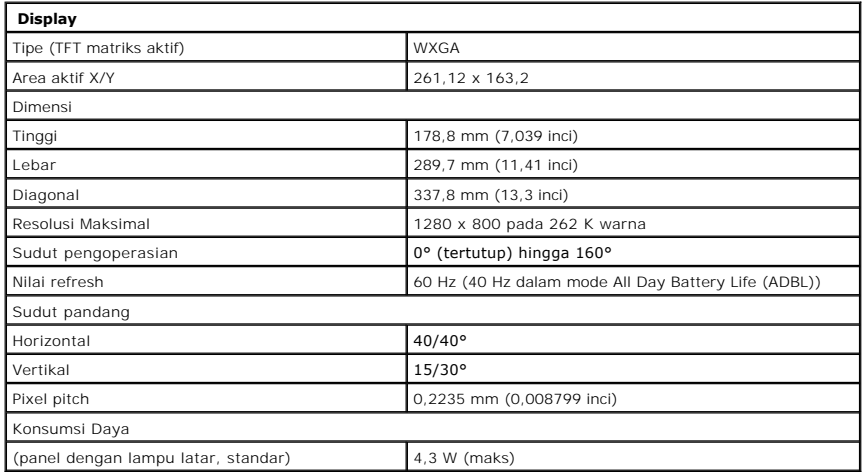

<span id="page-6-4"></span>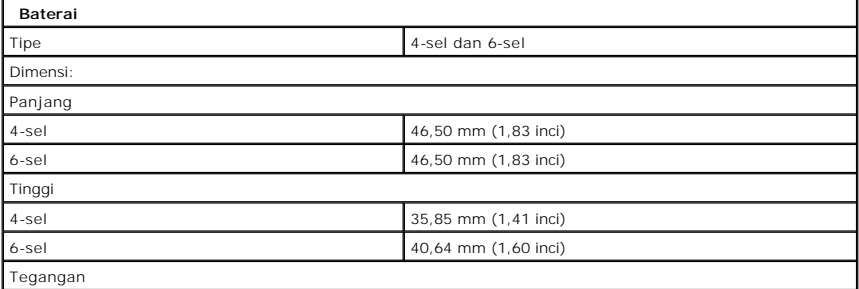

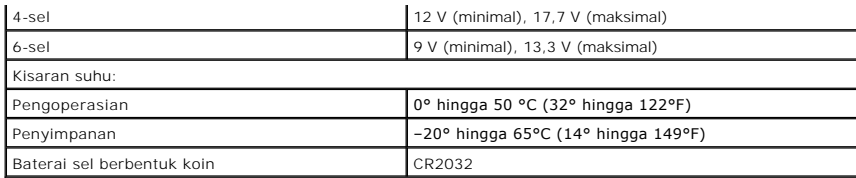

<span id="page-7-0"></span>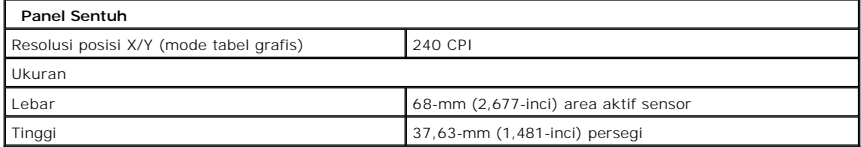

<span id="page-7-1"></span>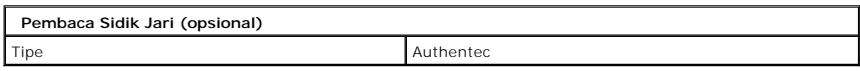

<span id="page-7-2"></span>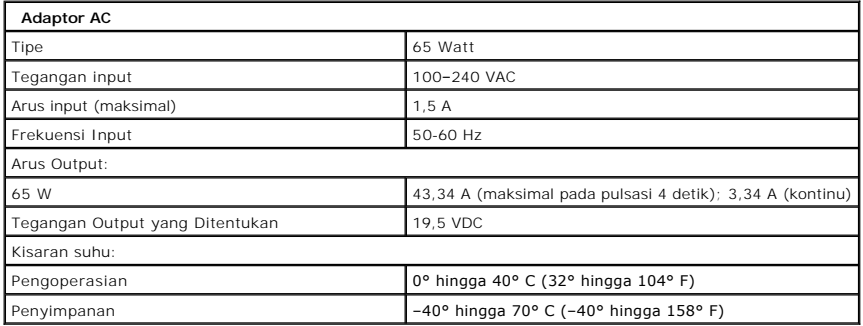

<span id="page-7-4"></span>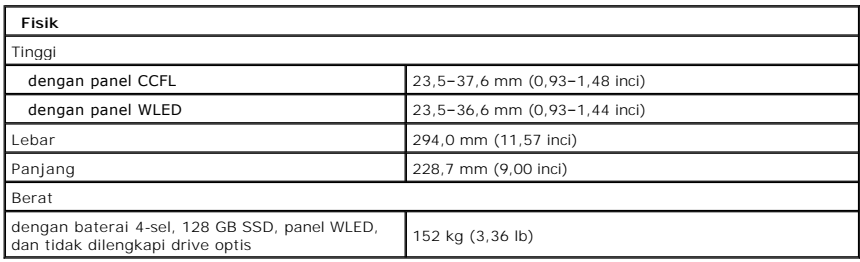

<span id="page-7-3"></span>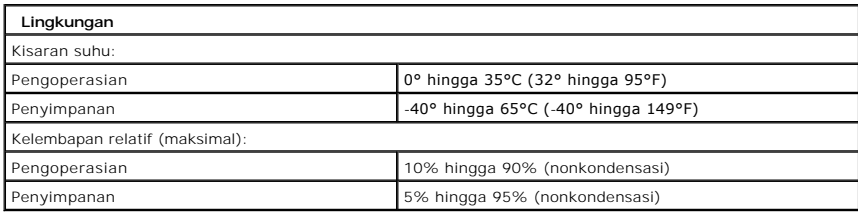

<span id="page-7-5"></span>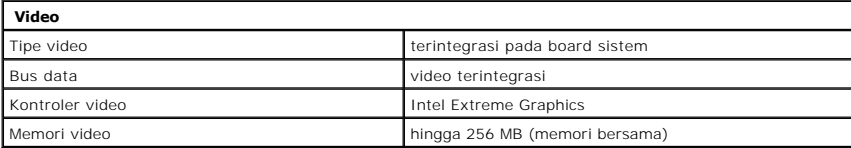

## <span id="page-9-0"></span>**Baterai Manual Servis Dell™ Vostro™ 1220**

PERINGATAN: Sebelum mengerjakan bagian dalam komputer, bacalah informasi keselamatan yang dikirimkan bersama komputer Anda. Untuk<br>informasi praktik keselamatan terbaik tambahan, kunjungi Laman utama Pemenuhan Peraturan pad

# **Melepaskan Baterai**

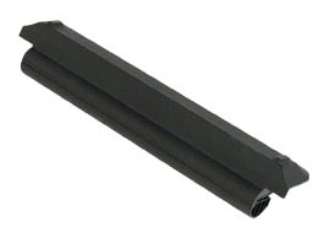

**CATATAN:** Anda mungkin perlu menginstal Adobe Flash Player dari **Adobe.com** untuk dapat melihat ilustrasi di bawah ini.

- 
- 1. Ikuti prosedur di bagian <u>Sebelum Mengerjakan Bagian Dalam Komputer</u>.<br>2. Saat memasang atau melepaskan perangkat keras APA PUN, selalu pastikan Anda telah membuat back-up untuk semua data dengan benar.
- 3. Geser kait pelepas baterai ke posisi tidak terkunci.
- 4. Lepaskan baterai dari komputer.

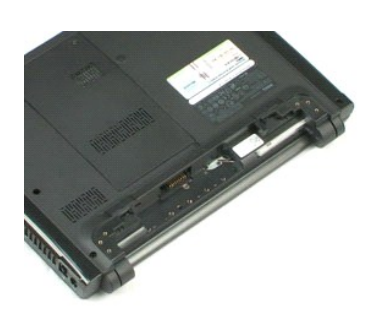

### <span id="page-10-0"></span>**Panel Akses Manual Servis Dell™ Vostro™ 1220**

PERINGATAN: Sebelum mengerjakan bagian dalam komputer, bacalah informasi keselamatan yang dikirimkan bersama komputer Anda. Untuk<br>informasi praktik keselamatan terbaik tambahan, kunjungi Laman utama Pemenuhan Peraturan pad

# **Melepaskan Panel Akses**

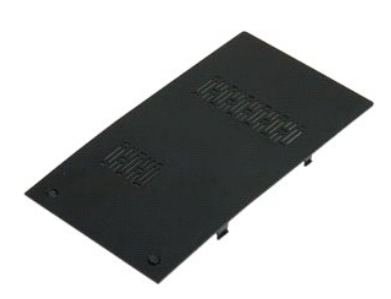

**CATATAN:** Anda mungkin perlu menginstal Adobe Flash Player dari **Adobe.com** untuk dapat melihat ilustrasi di bawah ini.

- 
- 1. Ikuti prosedur di bagian <u>Sebelum Mengerjakan Bagian Dalam Komputer</u>.<br>2. Saat memasang atau melepaskan perangkat keras APA PUN, selalu pastikan Anda telah membuat back-up untuk semua data dengan benar.<br>3. Lepaskan
- 
- 5. Lepaskan panel akses.

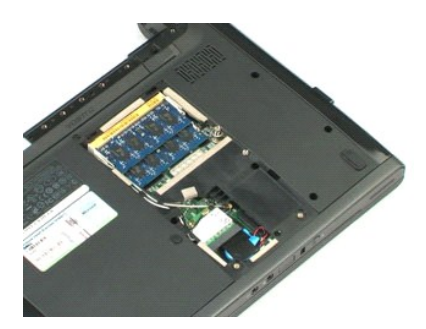

## <span id="page-11-0"></span>**Memori Manual Servis Dell™ Vostro™ 1220**

PERINGATAN: Sebelum mengerjakan bagian dalam komputer, bacalah informasi keselamatan yang dikirimkan bersama komputer Anda. Untuk<br>informasi praktik keselamatan terbaik tambahan, kunjungi Laman utama Pemenuhan Peraturan pad

# **Melepaskan Memori**

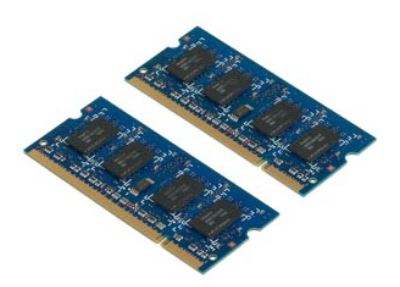

**CATATAN:** Anda mungkin perlu menginstal Adobe Flash Player dari **Adobe.com** untuk dapat melihat ilustrasi di bawah ini.

- 
- 1. Ikuti prosedur di bagian <u>Sebelum Mengerjakan Bagian Dalam Komputer</u>.<br>2. Saat memasang atau melepaskan perangkat keras APA PUN, selalu pastikan Anda telah membuat back-up untuk semua data dengan benar.<br>3. Lepaskan <u>ba</u>
- 
- 5. Lepaskan memori.
- 6. Ulangi langkah sebelumnya untuk setiap memori tambahan yang memerlukan servis.

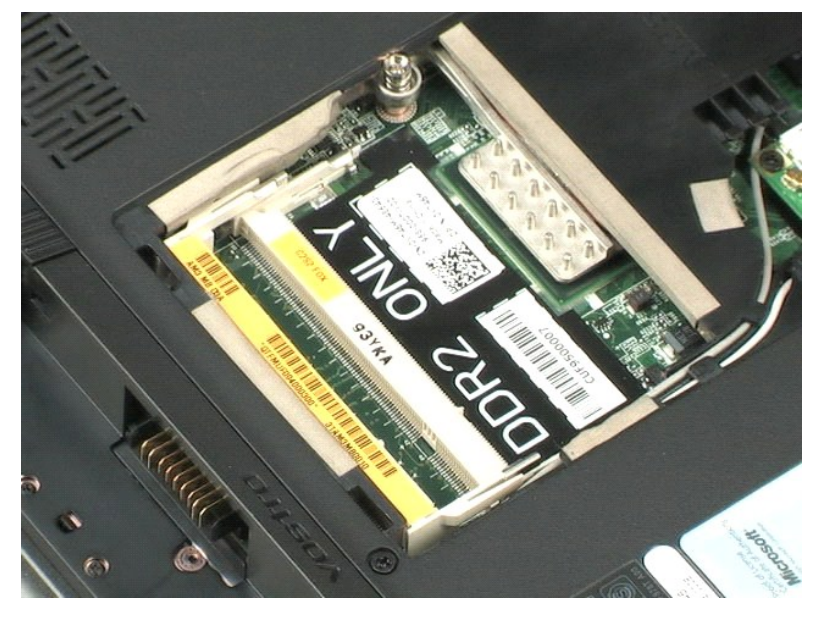

ke Hala

### <span id="page-12-0"></span>**Kartu WLAN Manual Servis Dell™ Vostro™ 1220**

PERINGATAN: Sebelum mengerjakan bagian dalam komputer, bacalah informasi keselamatan yang dikirimkan bersama komputer Anda. Untuk<br>informasi praktik keselamatan terbaik tambahan, kunjungi Laman utama Pemenuhan Peraturan pad

# **Melepaskan Kartu WLAN**

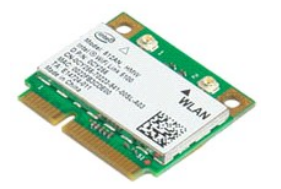

**CATATAN:** Anda mungkin perlu menginstal Adobe Flash Player dari **Adobe.com** untuk dapat melihat ilustrasi di bawah ini.

- 1. Ikuti prosedur di bagian <u>Sebelum Mengerjakan Bagian Dalam Komputer</u>.<br>2. Saat memasang atau melepaskan perangkat keras APA PUN, selalu pastikan Anda telah membuat back-up untuk semua data dengan benar.<br>3. Lepaskan <u>ba</u>
- 
- 

5. Lepaskan baut yang menahan kartu WLAN ke komputer.

6. Lepaskan kartu WLAN dari komputer.

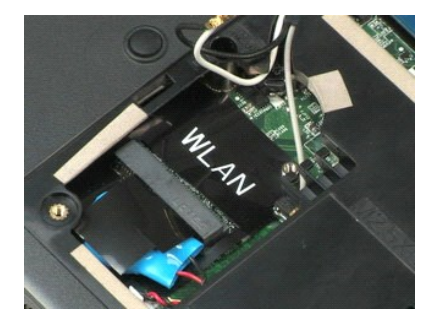

### <span id="page-13-0"></span>**Baterai Sel Berbentuk Koin Manual Servis Dell™ Vostro™ 1220**

PERINGATAN: Sebelum mengerjakan bagian dalam komputer, bacalah informasi keselamatan yang dikirimkan bersama komputer Anda. Untuk<br>informasi praktik keselamatan terbaik tambahan, kunjungi Laman utama Pemenuhan Peraturan pad

# **Melepaskan Baterai Sel Berbentuk Koin**

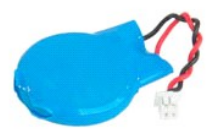

**CATATAN:** Anda mungkin perlu menginstal Adobe Flash Player dari **Adobe.com** untuk dapat melihat ilustrasi di bawah ini.

- 
- 1. Ikuti prosedur di bagian <u>Sebelum Mengerjakan Bagian Dalam Komputer</u>.<br>2. Saat memasang atau melepaskan perangkat keras APA PUN, selalu pastikan Anda telah membuat back-up untuk semua data dengan benar.<br>3. Lepaskan <u>ba</u>
- 
- 

5. Lepaskan baterai sel berbentuk koin.

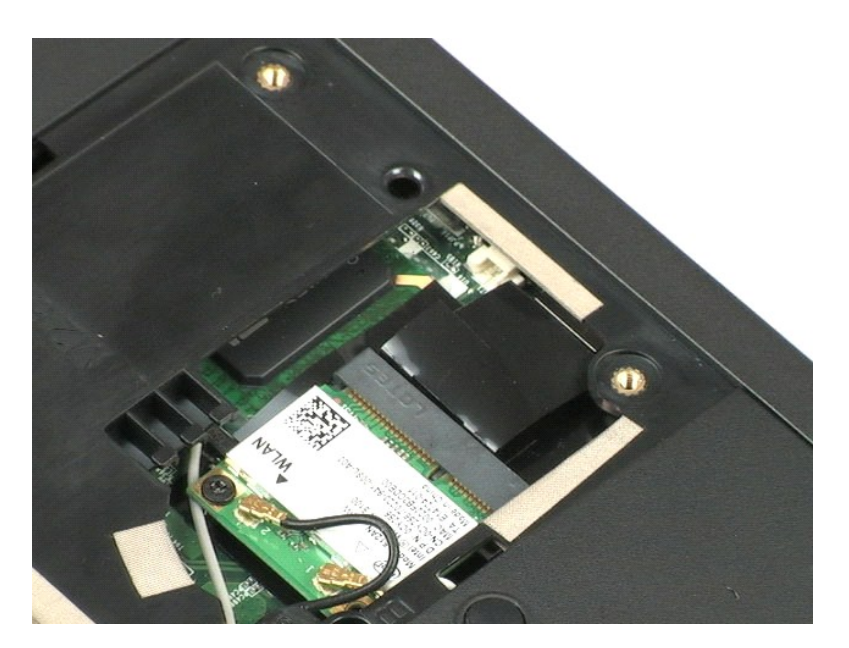

### <span id="page-14-0"></span>**Penutup Engsel Manual Servis Dell™ Vostro™ 1220**

PERINGATAN: Sebelum mengerjakan bagian dalam komputer, bacalah informasi keselamatan yang dikirimkan bersama komputer Anda. Untuk<br>informasi praktik keselamatan terbaik tambahan, kunjungi Laman utama Pemenuhan Peraturan pad

## **Melepaskan Penutup Engsel**

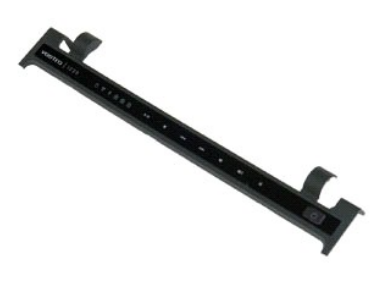

**CATATAN:** Anda mungkin perlu menginstal Adobe Flash Player dari **Adobe.com** untuk dapat melihat ilustrasi di bawah ini.

1. Ikuti prosedur di bagian <u>Sebelum Mengerjakan Bagian Dalam Komputer</u>.<br>2. Saat memasang atau melepaskan perangkat keras APA PUN, selalu pastikan Anda telah membuat back-up untuk semua data dengan benar.<br>3. Lepaskan

- 
- 5. Balik penutup engsel ke arah keyboard.
- 6. Lepaskan koneksi kabel papan multimedia.
- 7. Lepaskan penutup engsel.

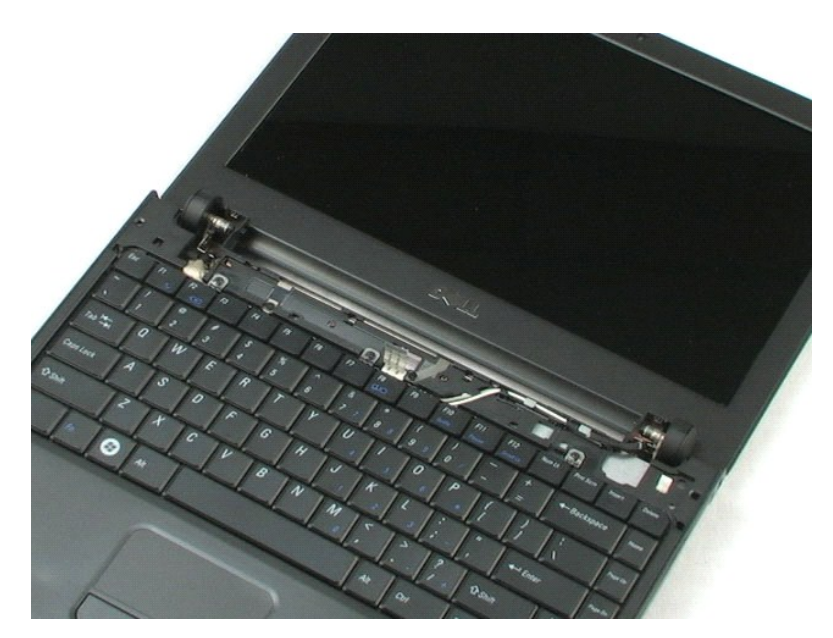

## <span id="page-16-0"></span>**Keyboard Manual Servis Dell™ Vostro™ 1220**

PERINGATAN: Sebelum mengerjakan bagian dalam komputer, bacalah informasi keselamatan yang dikirimkan bersama komputer Anda. Untuk<br>informasi praktik keselamatan terbaik tambahan, kunjungi Laman utama Pemenuhan Peraturan pad

# **Melepaskan Keyboard**

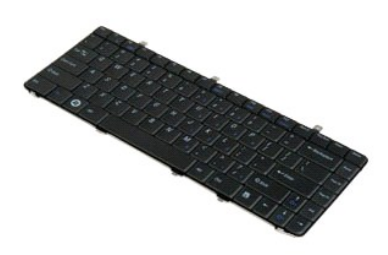

**CATATAN:** Anda mungkin perlu menginstal Adobe Flash Player dari **Adobe.com** untuk dapat melihat ilustrasi di bawah ini.

- 
- 1. Ikuti prosedur di bagian <u>Sebelum Mengerjakan Bagian Dalam Komputer</u>.<br>2. Saat memasang atau melepaskan perangkat keras APA PUN, selalu pastikan Anda telah membuat back-up untuk semua data dengan benar.<br>3. Lepaskan ba
- 
- 5. Balikkan keyboard.
- 6. Lepaskan koneksi kabel keyboard.
- 7. Angkat keyboard dari sistem.

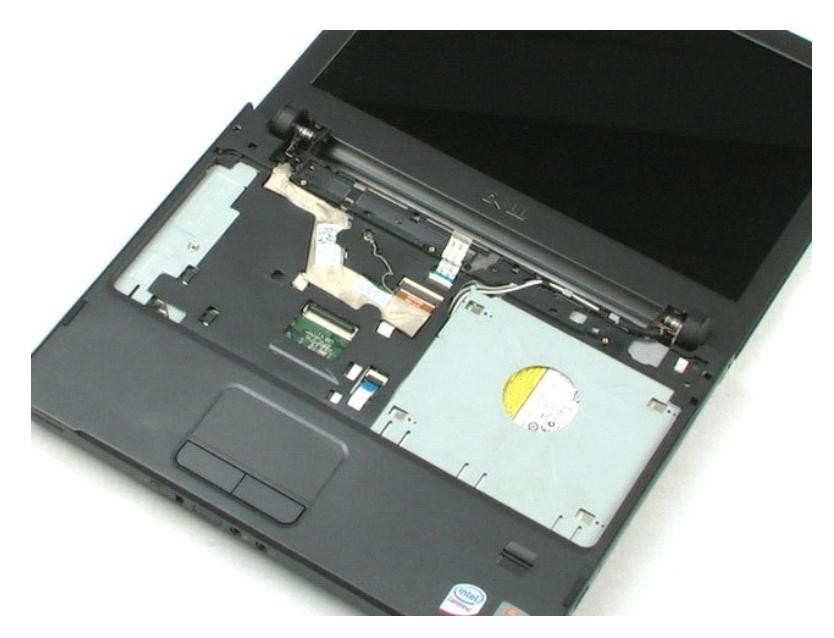

### <span id="page-18-0"></span>**Perangkat Tempat Media Manual Servis Dell™ Vostro™ 1220**

PERINGATAN: Sebelum mengerjakan bagian dalam komputer, bacalah informasi keselamatan yang dikirimkan bersama komputer Anda. Untuk<br>informasi praktik keselamatan terbaik tambahan, kunjungi Laman utama Pemenuhan Peraturan pad

# **Melepaskan Perangkat Tempat Media**

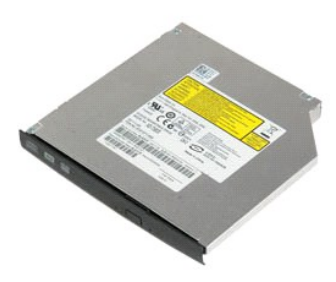

**CATATAN:** Anda mungkin perlu menginstal Adobe Flash Player dari **Adobe.com** untuk dapat melihat ilustrasi di bawah ini.

- 
- 1. Ikuti prosedur di bagian <u>Sebelum Mengerjakan Bagian Dalam Komputer</u>.<br>2. Saat memasang atau melepaskan perangkat keras APA PUN, selalu pastikan Anda telah membuat back-up untuk semua data dengan benar.<br>3. Lepaskan <u>b</u>
- 
- 
- 5. Geser perangkat tempat media keluar dari sistem.

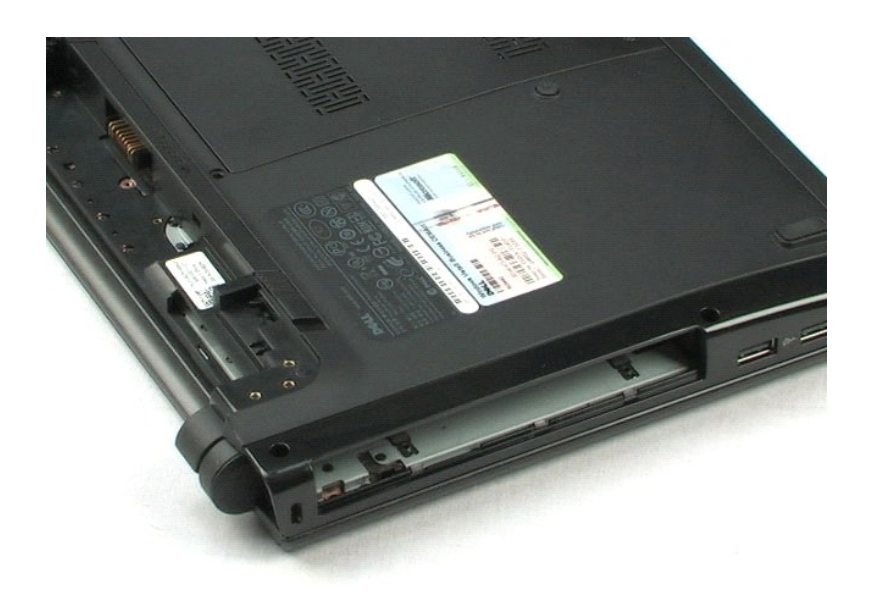

## <span id="page-19-0"></span>**Unit LCD Manual Servis Dell™ Vostro™ 1220**

PERINGATAN: Sebelum mengerjakan bagian dalam komputer, bacalah informasi keselamatan yang dikirimkan bersama komputer Anda. Untuk<br>informasi praktik keselamatan terbaik tambahan, kunjungi Laman utama Pemenuhan Peraturan pad

# **Melepaskan Unit LCD**

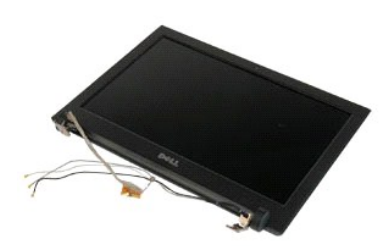

**CATATAN:** Anda mungkin perlu menginstal Adobe Flash Player dari **Adobe.com** untuk dapat melihat ilustrasi di bawah ini.

- 
- 1. Ikuti prosedur di bagian <u>Sebelum Mengerjakan Bagian Dalam Komputer</u>.<br>2. Saat memasang atau melepaskan perangkat keras APA PUN, selalu pastikan Anda telah membuat back-up untuk semua data dengan benar.<br>3. Lepaskan bat
- 
- 
- 5. Lepaskan kabel antena dari peruteannya.
- 6. Balikkan sistem dan buka LCD.
- 7. Lepaskan baut yang menahan kabel ground.
- 8. Lepaskan kabel LCD dari board sistem.
- 9. Selesaikan melepas kabel antena dari peruteannya.
- 10. Lepaskan keenam baut yang menahan unit LCD.

11. Angkat unit LCD dari sistem.

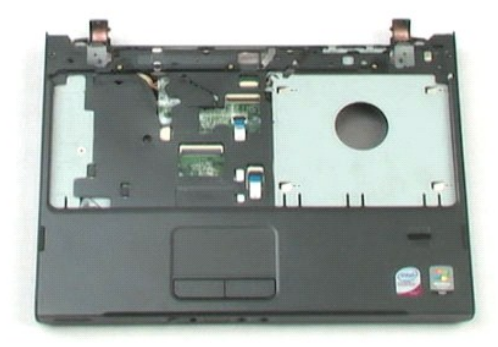

## <span id="page-21-0"></span>**Palm Rest Manual Servis Dell™ Vostro™ 1220**

PERINGATAN: Sebelum mengerjakan bagian dalam komputer, bacalah informasi keselamatan yang dikirimkan bersama komputer Anda. Untuk<br>informasi praktik keselamatan terbaik tambahan, kunjungi Laman utama Pemenuhan Peraturan pad

# **Melepaskan Palm Rest**

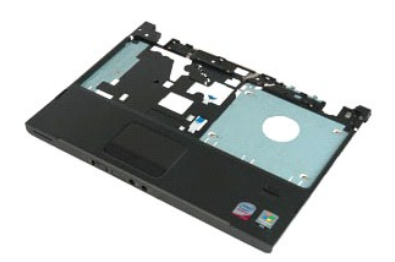

**CATATAN:** Anda mungkin perlu menginstal Adobe Flash Player dari **Adobe.com** untuk dapat melihat ilustrasi di bawah ini.

- 
- 1. Ikuti prosedur di bagian <u>Sebelum Mengerjakan Bagian Dalam Komputer</u>.<br>2. Saat memasang atau melepaskan perangkat keras APA PUN, selalu pastikan Anda telah membuat back-up untuk semua data dengan benar.<br>3. Lepaskan
- 
- 
- 5. Balikkan komputer.
- 6. Lepaskan tiga baut yang menahan palm rest di bagian atas komputer.
- 7. Lepaskan koneksi kabel palm rest dari board sistem.
- 8. Lepaskan koneksi kabel palm rest dari board sistem.
- 9. Lepaskan palm rest dari komputer secara hati-hati.

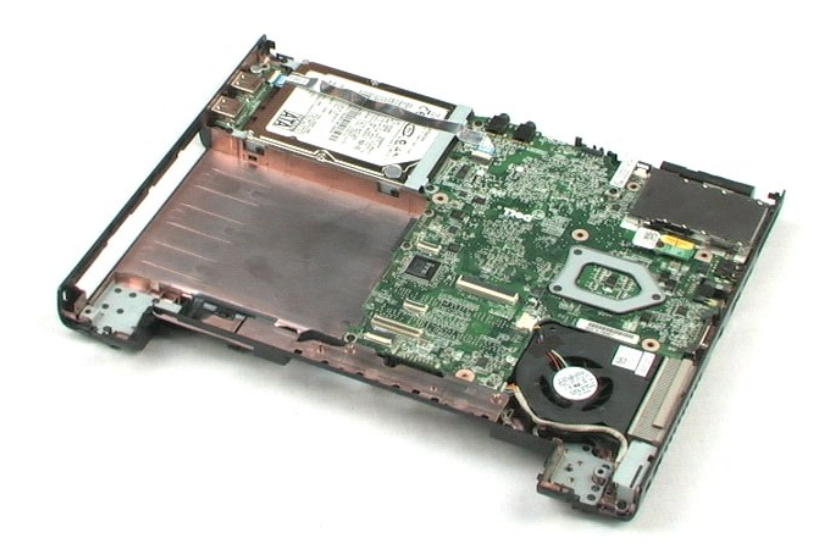

## <span id="page-23-0"></span>**Modul Internal dengan Teknologi Nirkabel Bluetooth® Manual Servis Dell™ Vostro™ 1220**

PERINGATAN: Sebelum mengerjakan bagian dalam komputer, bacalah informasi keselamatan yang dikirimkan bersama komputer Anda. Untuk<br>informasi praktik keselamatan terbaik tambahan, kunjungi Laman utama Pemenuhan Peraturan pad

## **Melepaskan Modul Bluetooth**

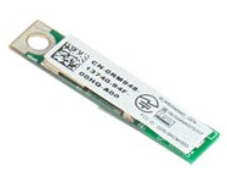

**CATATAN:** Anda mungkin perlu menginstal Adobe Flash Player dari **Adobe.com** untuk dapat melihat ilustrasi di bawah ini.

- 
- 1. Ikuti prosedur di bagian <u>Sebelum Mengerjakan Bagian Dalam Komputer</u>.<br>2. Saat memasang atau melepaskan perangkat keras APA PUN, selalu pastikan Anda telah membuat back-up untuk semua data dengan benar.<br>3. Lepaskan ba
- 
- 
- 5. Angkat modul Bluetooth dari board sistem.

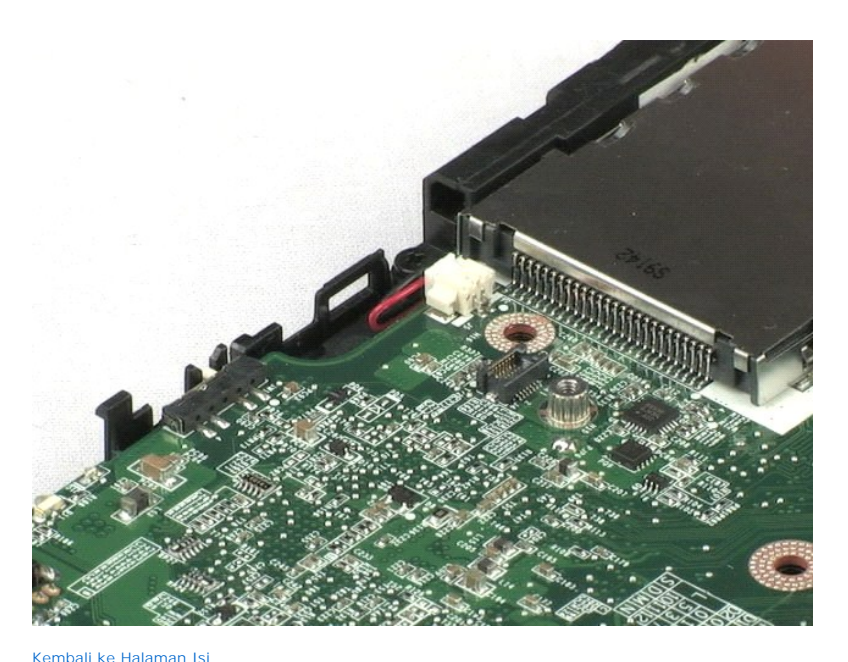

## <span id="page-24-0"></span>**Modul TPM Manual Servis Dell™ Vostro™ 1220**

PERINGATAN: Sebelum mengerjakan bagian dalam komputer, bacalah informasi keselamatan yang dikirimkan bersama komputer Anda. Untuk<br>informasi praktik keselamatan terbaik tambahan, kunjungi Laman utama Pemenuhan Peraturan pad

## **Melepaskan Modul TPM**

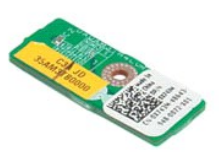

**CATATAN:** Anda mungkin perlu menginstal Adobe Flash Player dari **Adobe.com** untuk dapat melihat ilustrasi di bawah ini.

- 
- 1. Ikuti prosedur di bagian <u>Sebelum Mengerjakan Bagian Dalam Komputer</u>.<br>2. Saat memasang atau melepaskan perangkat keras APA PUN, selalu pastikan Anda telah membuat back-up untuk semua data dengan benar.<br>3. Lepaskan
- 
- 
- 5. Angkat modul TPM dari board sistem.

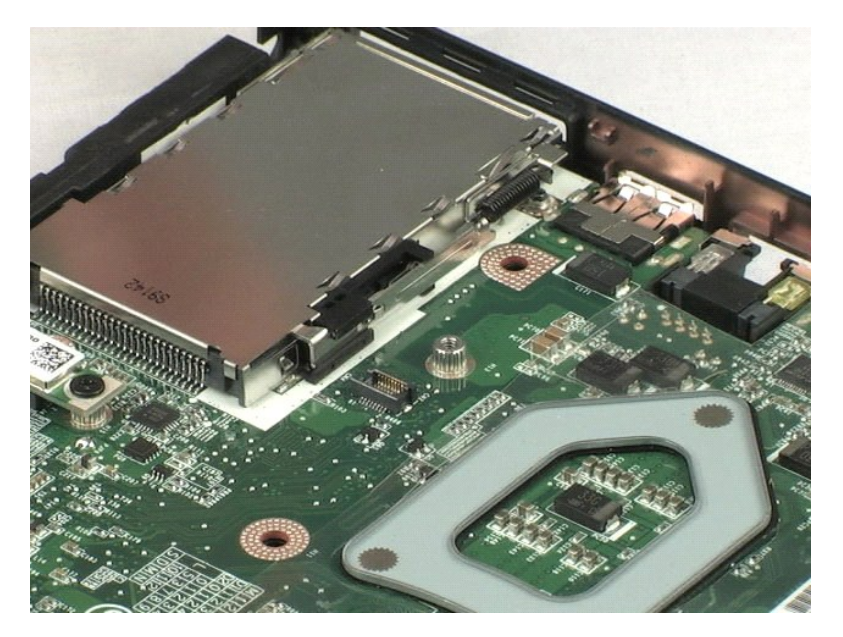

## <span id="page-25-0"></span>**Hard Drive Manual Servis Dell™ Vostro™ 1220**

PERINGATAN: Sebelum mengerjakan bagian dalam komputer, bacalah informasi keselamatan yang dikirimkan bersama komputer Anda. Untuk<br>informasi praktik keselamatan terbaik tambahan, kunjungi Laman utama Pemenuhan Peraturan pad

## **Melepaskan Hard Drive**

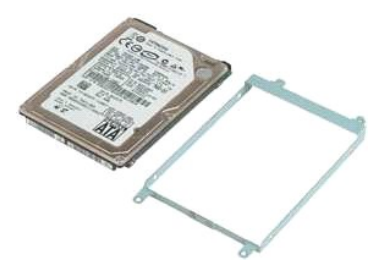

**CATATAN:** Anda mungkin perlu menginstal Adobe Flash Player dari **Adobe.com** untuk dapat melihat ilustrasi di bawah ini.

- 
- 1. Ikuti prosedur di bagian <u>Sebelum Mengerjakan Bagian Dalam Komputer</u>.<br>2. Saat memasang atau melepaskan perangkat keras APA PUN, selalu pastikan Anda telah membuat back-up untuk semua data dengan benar.<br>3. Lepaskan bat
- 
- 
- 5. Lepaskan kedua baut yang menahan bagian belakang unit hard drive ke komputer.
- 6. Lepaskan kedua baut yang menahan bagian depan unit hard drive ke komputer.
- 7. Geser drive ke arah panel I/O.
- 8. Angkat drive dari komputer.
- 9. Lepaskan kedua baut yang menahan braket hard drive ke salah satu sisi hard drive.
- 10. Putar drive.
- 11. Lepaskan kedua baut yang menahan braket hard drive ke sisi lain dari hard drive.
- 12. Angkat braket hard drive dari hard drive.

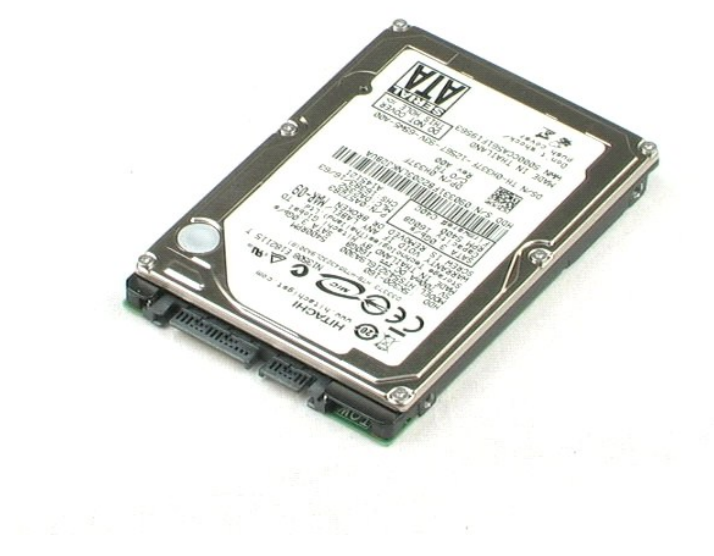

## <span id="page-27-0"></span>**Panel I/O Manual Servis Dell™ Vostro™ 1220**

PERINGATAN: Sebelum mengerjakan bagian dalam komputer, bacalah informasi keselamatan yang dikirimkan bersama komputer Anda. Untuk<br>informasi praktik keselamatan terbaik tambahan, kunjungi Laman utama Pemenuhan Peraturan pad

# **Melepaskan Panel I/O**

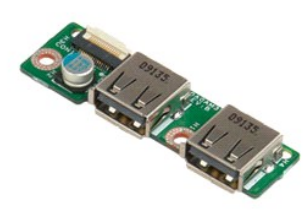

**CATATAN:** Anda mungkin perlu menginstal Adobe Flash Player dari **Adobe.com** untuk dapat melihat ilustrasi di bawah ini.

- 1. Ikuti prosedur di bagian <u>Sebelum Mengerjakan Bagian Dalam Komputer</u>.<br>2. Saat memasang atau melepaskan perangkat keras APA PUN, selalu pastikan Anda telah membuat back-up untuk semua data dengan benar.<br>3. Lepaskan bat
- 
- 

5. Lepaskan baut yang menahan papan panel I/O.

6. Lepaskan papan panel I/O dari sistem.

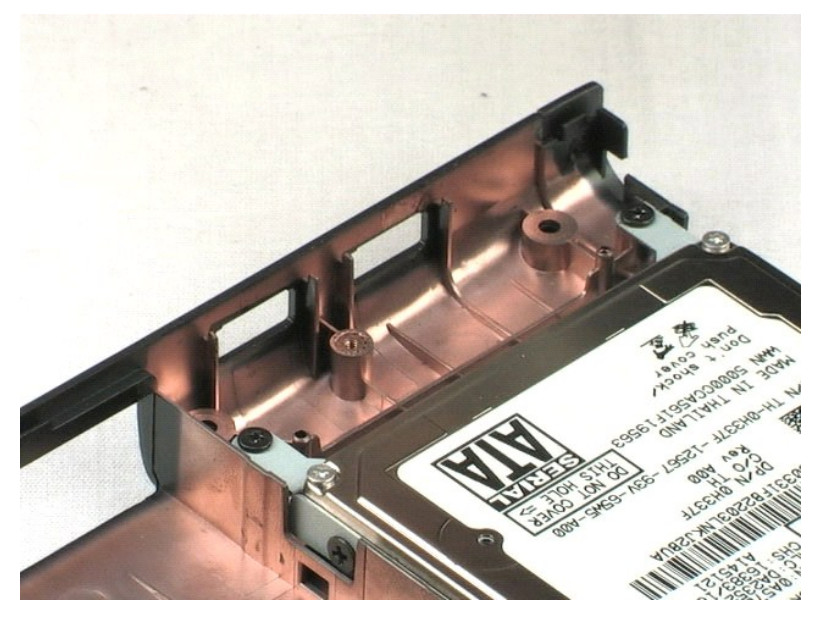

## <span id="page-28-0"></span>**Kipas Manual Servis Dell™ Vostro™ 1220**

PERINGATAN: Sebelum mengerjakan bagian dalam komputer, bacalah informasi keselamatan yang dikirimkan bersama komputer Anda. Untuk<br>informasi praktik keselamatan terbaik tambahan, kunjungi Laman utama Pemenuhan Peraturan pad

# **Melepaskan Kipas**

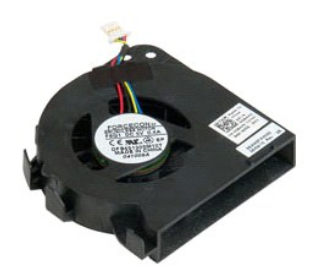

**CATATAN:** Anda mungkin perlu menginstal Adobe Flash Player dari **Adobe.com** untuk dapat melihat ilustrasi di bawah ini.

- 
- 1. Ikuti prosedur di bagian <u>Sebelum Mengerjakan Bagian Dalam Komputer</u>.<br>2. Saat memasang atau melepaskan perangkat keras APA PUN, selalu pastikan Anda telah membuat back-up untuk semua data dengan benar.<br>3. Lepaskan ba
- 
- 
- 5. Lepaskan kabel yang dirutekan melalui kipas.
- 6. Lepaskan baut yang menahan kipas pada sistem.
- 7. Angkat kipas keluar dari sistem.

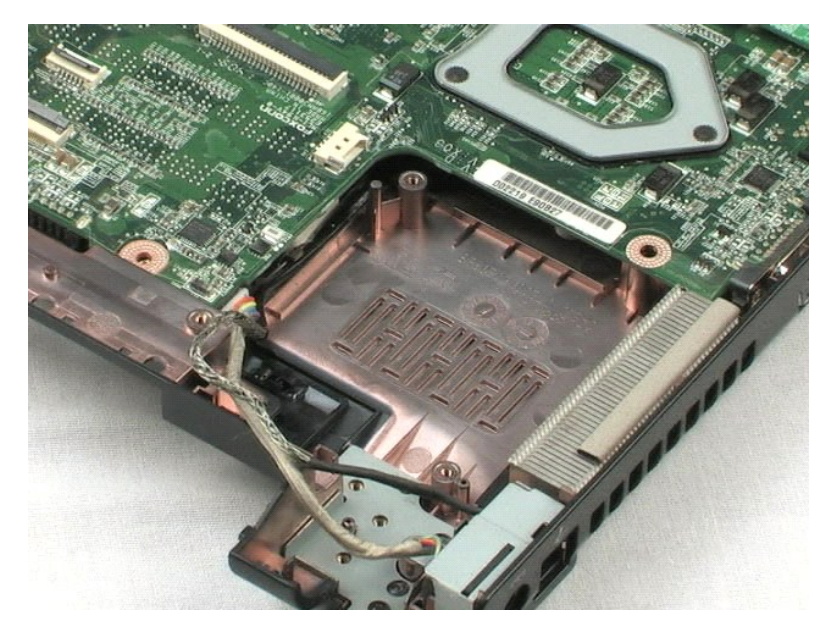

### <span id="page-30-0"></span>**Board Sistem Manual Servis Dell™ Vostro™ 1220**

PERINGATAN: Sebelum mengerjakan bagian dalam komputer, bacalah informasi keselamatan yang dikirimkan bersama komputer Anda. Untuk<br>informasi praktik keselamatan terbaik tambahan, kunjungi Laman utama Pemenuhan Peraturan pad

## **Melepaskan Board Sistem**

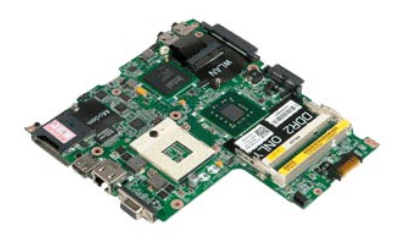

**CATATAN:** Anda mungkin perlu menginstal Adobe Flash Player dari **Adobe.com** untuk dapat melihat ilustrasi di bawah ini.

- 
- 
- 1. Ikuti prosedur di bagian <u>Sebelum Mengeriakan Bagian Dalam Komputer</u>.<br>2. Saat memasang atau melepaskan perangkat keras APA PUN, selalu pastikan Anda telah membuat back-up untuk semua data dengan benar.<br>3. Lepaskan
- 
- 5. Lepaskan koneksi kabel daya dari board sistem.
- 6. Lepaskan ketiga baut yang menahan board sistem ke bagian bawah plastik.
- 7. Balikkan board sistem secara perlahan.
- 8. Lepaskan baut yang menahan kabel ground modem.
- 9. Angkat modem dari board sistem.
- 10. Angkat board sistem dari sistem.

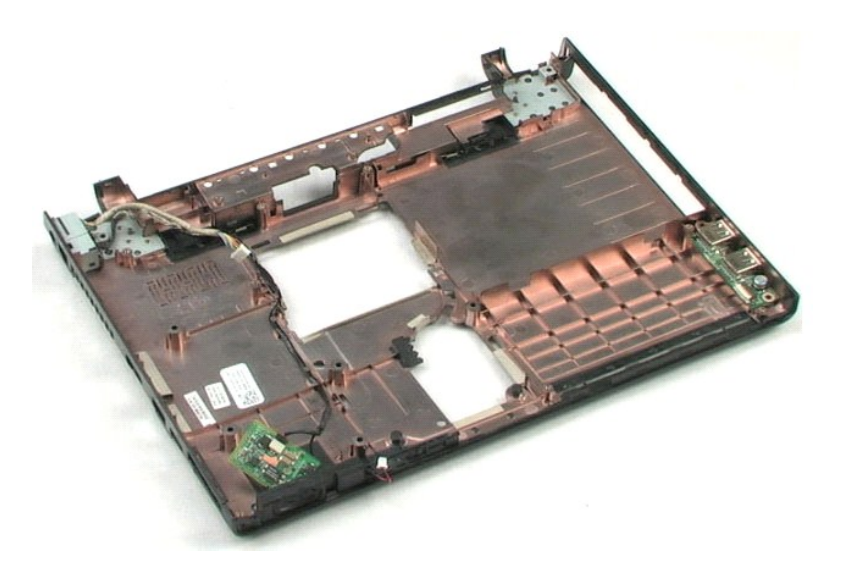

### <span id="page-32-0"></span>**Pendingin dan Prosesor Manual Servis Dell™ Vostro™ 1220**

**A PERINGATAN: Sebelum mengerjakan bagian dalam komputer, bacalah informasi keselamatan yang dikirimkan bersama komputer Anda. Untuk informasi praktik keselamatan terbaik tambahan, kunjungi Laman utama Pemenuhan Peraturan pada www.dell.com/regulatory\_compliance.** 

## **Melepaskan Pendingin dan Prosesor**

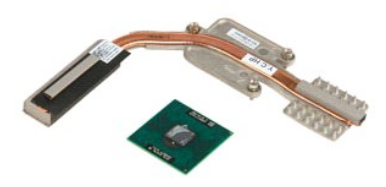

**CATATAN:** Anda mungkin perlu menginstal Adobe Flash Player dari **Adobe.com** untuk dapat melihat ilustrasi di bawah ini.

- 
- 
- 1. Ikuti prosedur di bagian <u>Sebelum Mengerjakan Bagian Dalam Komputer</u>.<br>2. Saat memasang atau melepaskan perangkat keras APA PUN, selalu pastikan Anda telah membuat back-up untuk semua data dengan benar.<br>3. Lepaskan bater
- 
- 5. Angkat pendingin dari board sistem.
- 6. Menggunakan obeng pipih, putar cam pengunci berlawanan arah dengan jarum jam.
- 7. Angkat dan lepaskan prosesor dari soketnya.

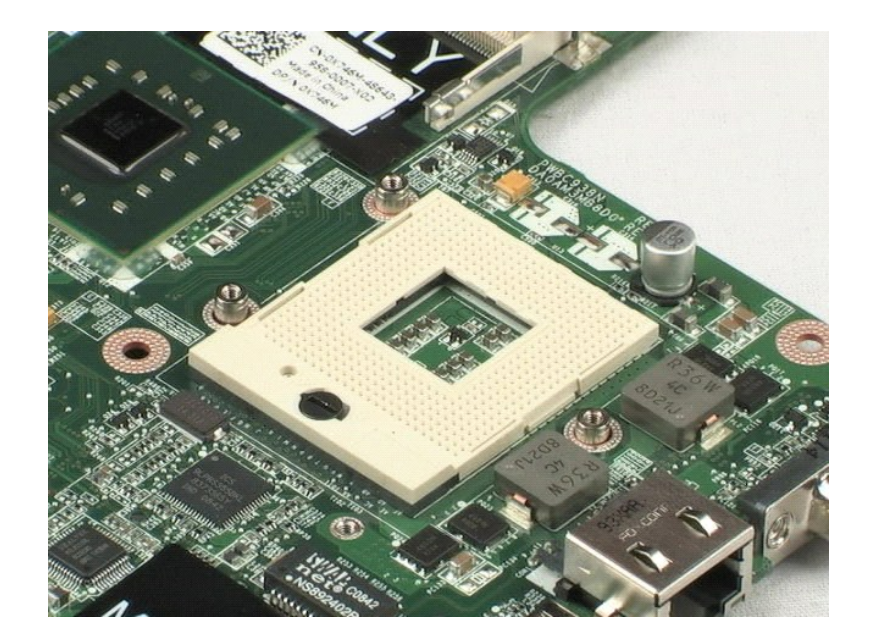

### <span id="page-34-0"></span>**Modem Manual Servis Dell™ Vostro™ 1220**

PERINGATAN: Sebelum mengerjakan bagian dalam komputer, bacalah informasi keselamatan yang dikirimkan bersama komputer Anda. Untuk<br>informasi praktik keselamatan terbaik tambahan, kunjungi Laman utama Pemenuhan Peraturan pad

## **Melepaskan Modem**

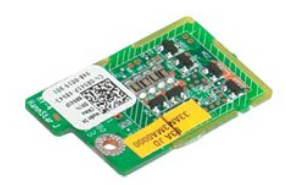

**CATATAN:** Anda mungkin perlu menginstal Adobe Flash Player dari **Adobe.com** untuk dapat melihat ilustrasi di bawah ini.

- 
- 
- 1. Ikuti prosedur di bagian Sebelum Mengeriakan Bagian Dalam Komputer.<br>2. Saat memasang atau melepaskan perangkat keras APA PUN, selalu pastikan Anda telah membuat back-up untuk semua data dengan benar.<br>3. Lepaskan ba
- 

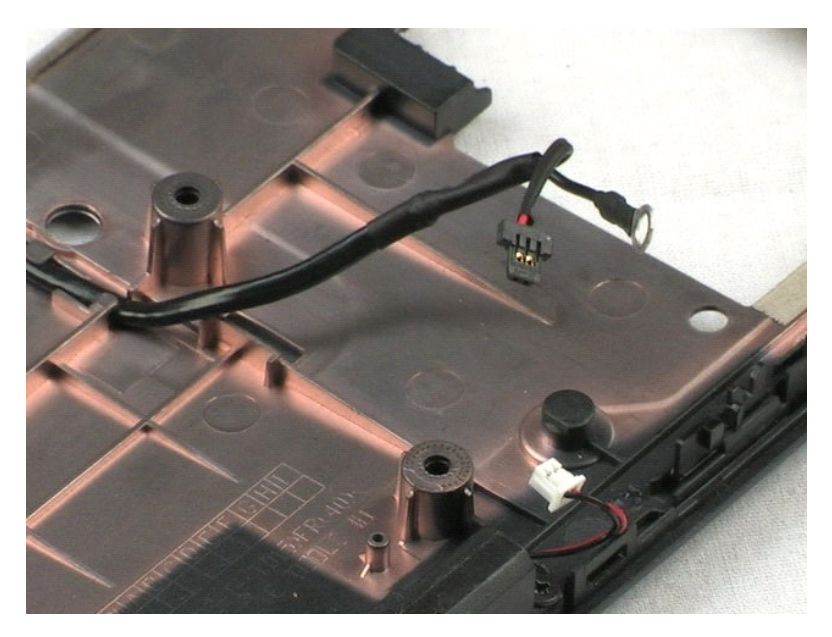

### <span id="page-35-0"></span>**Speaker Manual Servis Dell™ Vostro™ 1220**

PERINGATAN: Sebelum mengerjakan bagian dalam komputer, bacalah informasi keselamatan yang dikirimkan bersama komputer Anda. Untuk<br>informasi praktik keselamatan terbaik tambahan, kunjungi Laman utama Pemenuhan Peraturan pad

# **Melepaskan Speaker**

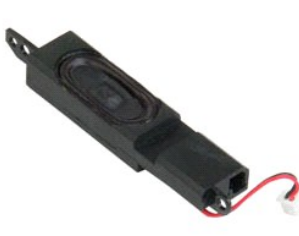

**CATATAN:** Anda mungkin perlu menginstal Adobe Flash Player dari **Adobe.com** untuk dapat melihat ilustrasi di bawah ini.

- 
- 1. Ikuti prosedur di bagian <u>Sebelum Mengerjakan Bagian Dalam Komputer</u>.<br>2. Saat memasang atau melepaskan perangkat keras APA PUN, selalu pastikan Anda telah membuat back-up untuk semua data dengan benar.<br>3. Lepaskan bat
- 
- 
- 5. Lepaskan kedua baut yang menahan speaker ke bagian bawah plastik.
- 6. Lepaskan speaker dari sistem.

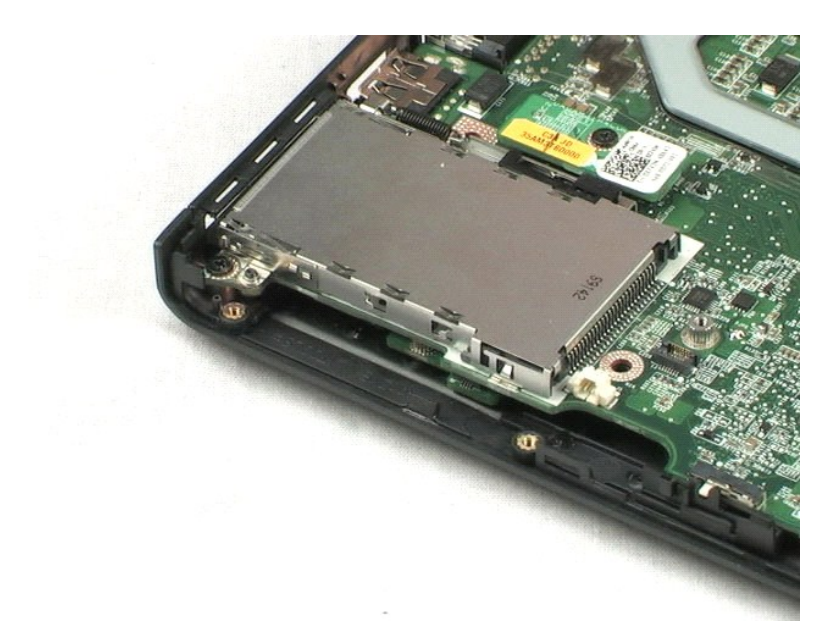

## <span id="page-36-0"></span>**Bezel LCD Manual Servis Dell™ Vostro™ 1220**

PERINGATAN: Sebelum mengerjakan bagian dalam komputer, bacalah informasi keselamatan yang dikirimkan bersama komputer Anda. Untuk<br>informasi praktik keselamatan terbaik tambahan, kunjungi Laman utama Pemenuhan Peraturan pad

# **Melepaskan Bezel LCD**

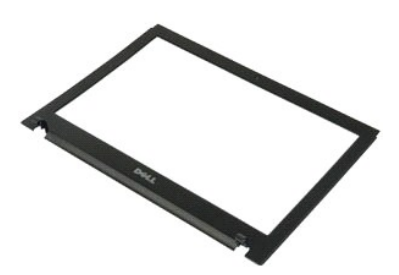

**CATATAN:** Anda mungkin perlu menginstal Adobe Flash Player dari **Adobe.com** untuk dapat melihat ilustrasi di bawah ini.

- 
- 1. Ikuti prosedur di bagian <u>Sebelum Mengerjakan Bagian Dalam Komputer</u>.<br>2. Saat memasang atau melepaskan perangkat keras APA PUN, selalu pastikan Anda telah membuat back-up untuk semua data dengan benar.<br>3. Lepaskan ba
- 
- 5. Angkat bezel LCD dari unit LCD.

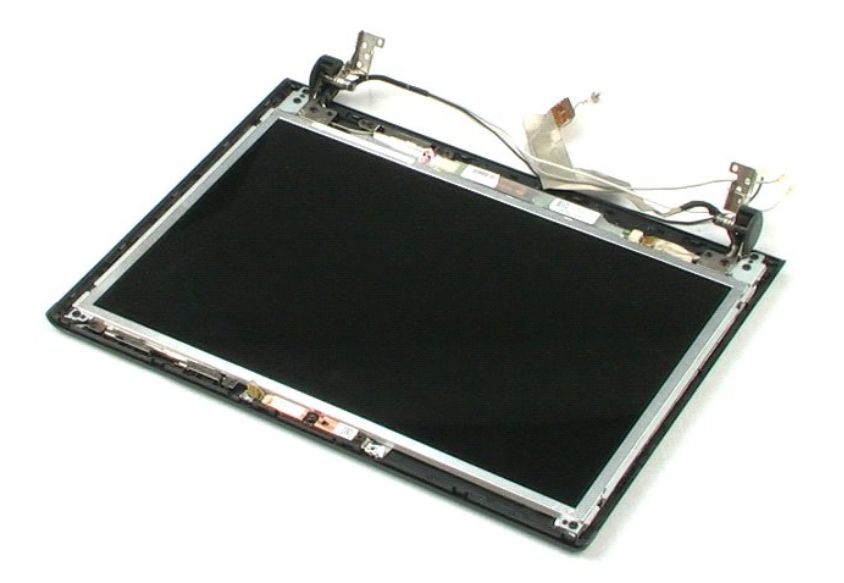

## <span id="page-37-0"></span>**Inverter LCD Manual Servis Dell™ Vostro™ 1220**

PERINGATAN: Sebelum mengerjakan bagian dalam komputer, bacalah informasi keselamatan yang dikirimkan bersama komputer Anda. Untuk<br>informasi praktik keselamatan terbaik tambahan, kunjungi Laman utama Pemenuhan Peraturan pad

## **Melepaskan Inverter LCD**

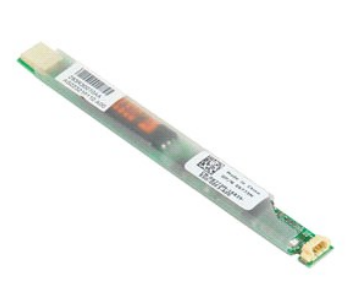

**CATATAN:** Anda mungkin perlu menginstal Adobe Flash Player dari **Adobe.com** untuk dapat melihat ilustrasi di bawah ini.

- 
- 1. Ikuti prosedur di bagian <u>Sebelum Mengerjakan Bagian Dalam Komputer</u>.<br>2. Saat memasang atau melepaskan perangkat keras APA PUN, selalu pastikan Anda telah membuat back-up untuk semua data dengan benar.<br>3. Lepaskan ba
- 
- 5. Lepaskan koneksi kabel lain dari inverter.
- 6. Lepaskan inverter LCD dari unit LCD.

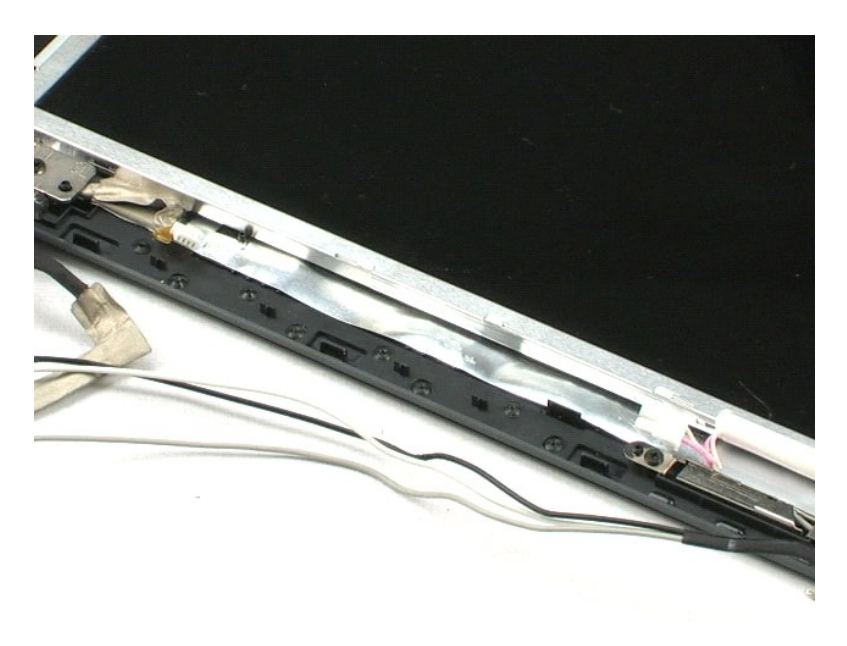

## <span id="page-38-0"></span>**Kamera LCD Manual Servis Dell™ Vostro™ 1220**

PERINGATAN: Sebelum mengerjakan bagian dalam komputer, bacalah informasi keselamatan yang dikirimkan bersama komputer Anda. Untuk<br>informasi praktik keselamatan terbaik tambahan, kunjungi Laman utama Pemenuhan Peraturan pad

## **Melepaskan Kamera LCD**

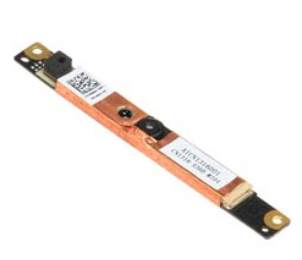

**CATATAN:** Anda mungkin perlu menginstal Adobe Flash Player dari **Adobe.com** untuk dapat melihat ilustrasi di bawah ini.

- 1. Ikuti prosedur di bagian <u>Sebelum Mengerjakan Bagian Dalam Komputer</u>.<br>2. Saat memasang atau melepaskan perangkat keras APA PUN, selalu pastikan Anda telah membuat back-up untuk semua data dengan benar.<br>3. Lepaskan bat
- 
- 

5. Lepaskan kamera dari unit LCD.

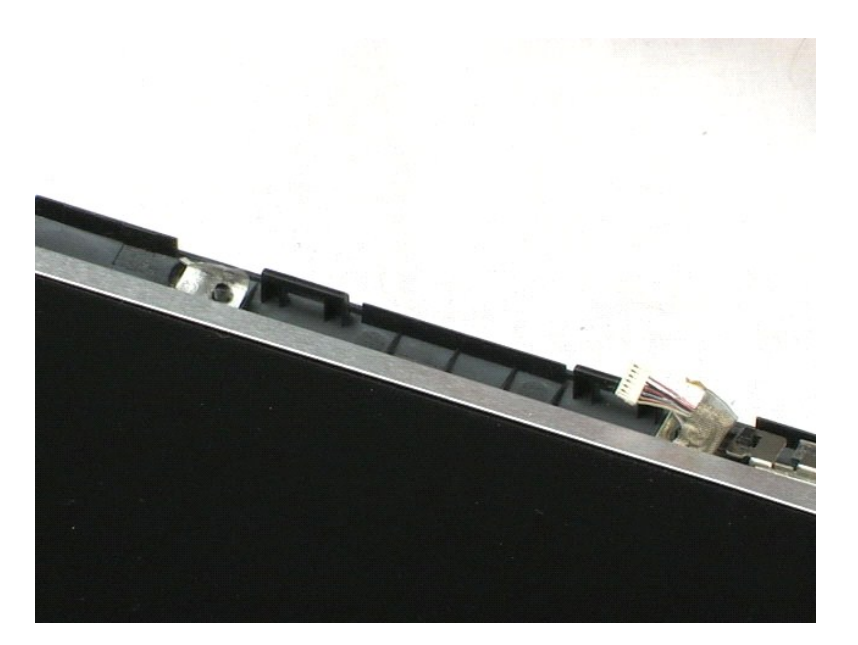

## <span id="page-39-0"></span>**Panel LCD Manual Servis Dell™ Vostro™ 1220**

PERINGATAN: Sebelum mengerjakan bagian dalam komputer, bacalah informasi keselamatan yang dikirimkan bersama komputer Anda. Untuk<br>informasi praktik keselamatan terbaik tambahan, kunjungi Laman utama Pemenuhan Peraturan pad

# **Melepaskan Panel LCD**

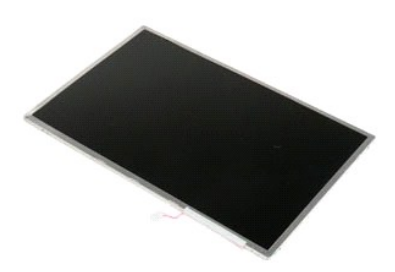

**CATATAN:** Anda mungkin perlu menginstal Adobe Flash Player dari **Adobe.com** untuk dapat melihat ilustrasi di bawah ini.

- 
- 1. Ikuti prosedur di bagian <u>Sebelum Mengerjakan Bagian Dalam Komputer</u>.<br>2. Saat memasang atau melepaskan perangkat keras APA PUN, selalu pastikan Anda telah membuat back-up untuk semua data dengan benar.<br>3. Lepaskan
- 
- 
- 5. Lepaskan koneksi kabel putih dan merah muda dari inverter LCD.
- 6. Lepaskan keenam baut yang menahan panel LCD ke unit LCD.
- 7. Balikkan panel LCD.
- 8. Lepaskan koneksi kabel LCD dari panel LCD.
- 9. Angkat panel LCD dari plastik LCD.

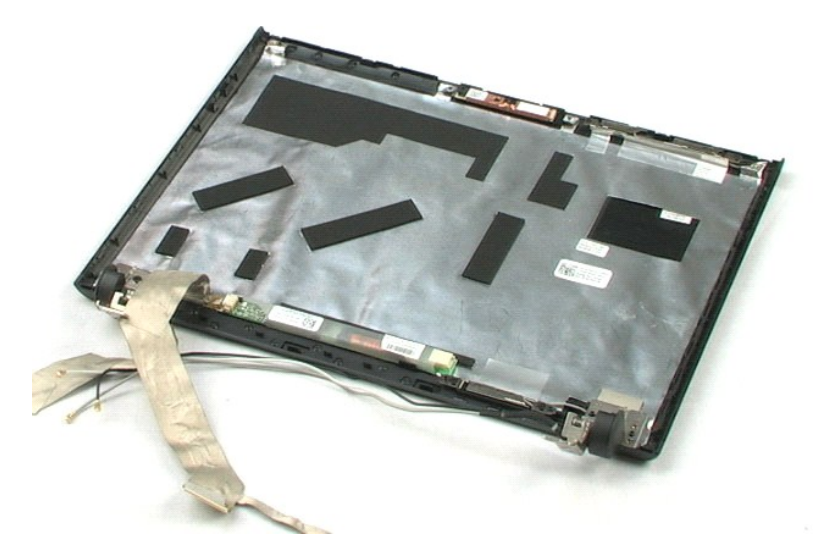

## <span id="page-41-0"></span>**Rel LCD Manual Servis Dell™ Vostro™ 1220**

PERINGATAN: Sebelum mengerjakan bagian dalam komputer, bacalah informasi keselamatan yang dikirimkan bersama komputer Anda. Untuk<br>informasi praktik keselamatan terbaik tambahan, kunjungi Laman utama Pemenuhan Peraturan pad

# **Melepaskan Rel LCD**

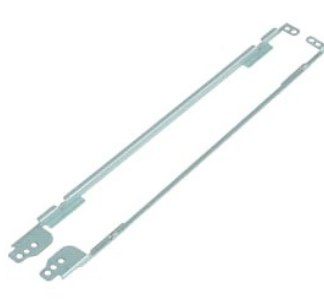

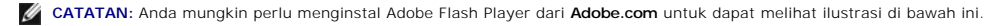

- 
- 1. Ikuti prosedur di bagian <u>Sebelum Mengerjakan Bagian Dalam Komputer</u>.<br>2. Saat memasang atau melepaskan perangkat keras APA PUN, selalu pastikan Anda telah membuat back-up untuk semua data dengan benar.<br>3. Lepaskan bat
- 
- 
- 5. Lepaskan rel LCD dari panel LCD.
- 6. Putar panel LCD.
- 7. Lepaskan kedua baut dari rel LCD lain.
- 8. Lepaskan rel LCD yang masih ada dari panel LCD.

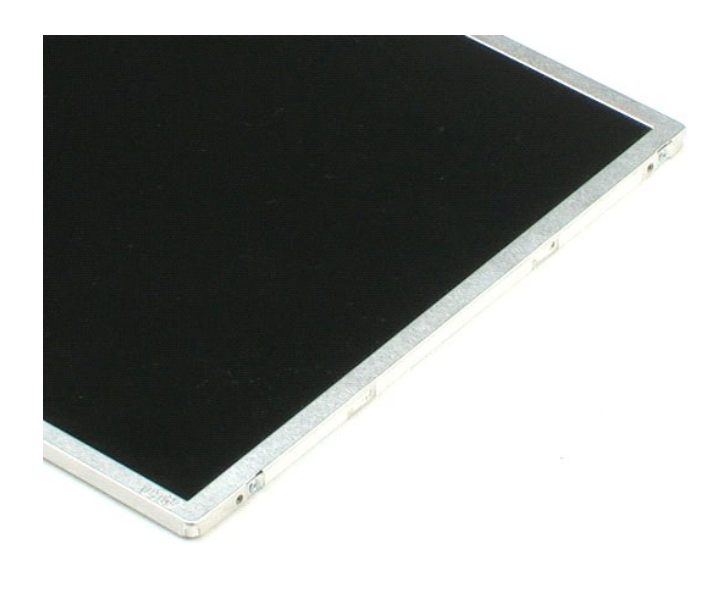

## <span id="page-43-0"></span>**Engsel LCD Manual Servis Dell™ Vostro™ 1220**

PERINGATAN: Sebelum mengerjakan bagian dalam komputer, bacalah informasi keselamatan yang dikirimkan bersama komputer Anda. Untuk<br>informasi praktik keselamatan terbaik tambahan, kunjungi Laman utama Pemenuhan Peraturan pad

# **Melepaskan Engsel LCD**

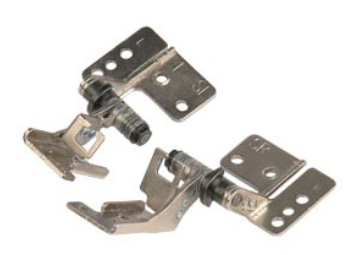

**CATATAN:** Anda mungkin perlu menginstal Adobe Flash Player dari **Adobe.com** untuk dapat melihat ilustrasi di bawah ini.

- 
- 1. Ikuti prosedur di bagian <u>Sebelum Mengerjakan Bagian Dalam Komputer</u>.<br>2. Saat memasang atau melepaskan perangkat keras APA PUN, selalu pastikan Anda telah membuat back-up untuk semua data dengan benar.<br>3. Lepaskan ba
- 
- 
- 5. Lepaskan engsel sisi kanan.
- 6. Lepaskan baut yang menahan engsel sisi kiri.
- 7. Lepaskan engsel sisi kiri.

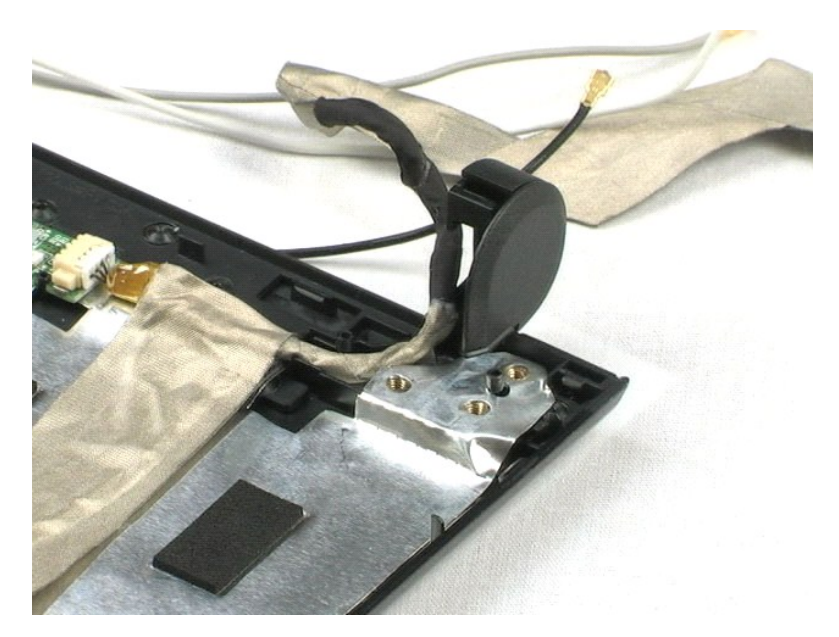

#### <span id="page-44-0"></span>[Kembali ke Halaman Daftar Isi](file:///C:/data/systems/vos1220/in/sm/index.htm)

### **Bekerja pada Komputer Anda Manual Servis Dell™ Vostro™ 1220**

**O** [Sebelum Mengerjakan Bagian Dalam Komputer](#page-44-1)

- [Peralatan yang Direkomendasikan](#page-44-2)
- **[Mematikan Komputer Anda](#page-44-3)**
- **O** [Setelah Mengerjakan Bagian Dalam Komputer](#page-45-0)
- 

## <span id="page-44-1"></span>**Sebelum Mengerjakan Bagian Dalam Komputer**

Gunakan panduan keselamatan berikut untuk membantu melindungi komputer Anda dari kerusakan potensial dan untuk memastikan keselamatan diri Anda. Kecuali jika disebutkan lain, setiap prosedur yang disertakan dalam dokumen ini mengasumsikan bahwa kondisi berikut telah dilakukan:

- l Anda telah menjalankan tahapan prosedur yang disediakan di bawah ini.
- l Anda telah membaca informasi keselamatan yang dikirimkan bersama komputer Anda. l Sebuah komponen dapat diganti atau--jika dibeli secara terpisah--dipasang dengan menjalankan prosedur pelepasan dengan urutan terbalik.

PERINGATAN: Sebelum mengerjakan bagian dalam komputer, bacalah informasi keselamatan yang dikirimkan bersama komputer Anda. Untuk<br>informasi praktik keselamatan terbaik tambahan, kunjungi Laman utama Pemenuhan Peraturan pad

- **PERHATIAN: Beberapa perbaikan hanya boleh dilakukan oleh teknisi servis bersertifikat. Anda harus menjalankan penelusuran kesalahan saja**  dan perbaikan sederhana seperti yang dibolehkan dalam dokumen produk Anda, atau yang disarankan secara online atau layanan telepon dan<br>oleh tim dukungan. Kerusakan yang terjadi akibat pekerjaan servis yang tidak diotorisas **Baca dan ikuti instruksi keselamatan yang menyertai produk Anda.**
- **PERHATIAN:Untuk menghindari terkena sengatan listrik, gunakan gelang antistatis atau pegang permukaan logam yang tidak dicat, seperti konektor pada bagian belakang komputer secara berkala.**
- $\triangle$  PERHATIAN:Tangani semua komponen dan kartu dengan hati-hati. Jangan sentuh komponen atau bagian kontak pada kartu. Pegang kartu pada **bagian tepinya atau pada bagian braket pemasangan logam. Pegang komponen seperti prosesor pada bagian tepinya, bukan pada pinnya.**
- PERHATIAN: Saat Anda melepaskan kabel, tarik pada konektor kabel atau pada tab penariknya, jangan tarik langsung pada kabel. Beberapa<br>kabel memiliki konektor dengan tab pengunci; jika Anda melepaskan kabel seperti ini, tek kabel. Saat Anda memisahkan konektor, pastikan konektor selalu berada dalam posisi lurus untuk mencegah pin konektor menjadi bengkok.<br>Selain itu, sebelum Anda menyambungkan kabel, pastikan kedua konektor telah diarahkan da

**CATATAN:** Warna komputer Anda dan beberapa komponen tertentu dapat berbeda dengan yang diperlihatkan dalam dokumen ini.

Untuk mencegah kerusakan komputer pada komputer Anda, jalankan tahapan berikut sebelum Anda mulai mengerjakan bagian dalam komputer.

- 1. Pastikan permukaan tempat Anda bekerja datar dan bersih agar penutup komputer tidak tergores.
- 
- 2. Matikan komputer (lihat <u>[Mematikan Komputer Anda](#page-44-3))</u>.<br>3. Jika komputer tersambung ke perangkat dok (tergandeng) seperti Basis Media atau Keping Baterai, lepaskan sambungannya.

#### **PERHATIAN:Untuk melepaskan koneksi kabel jaringan, lepaskan kabel dari komputer Anda terlebih dahulu dan kemudian lepaskan kabel dari perangkat jaringan.**

- 
- 4. Lepaskan koneksi semua kabel jaringan dari komputer. 5. Putuskan koneksi komputer Anda dan semua perangkat yang terpasang dari outlet listrik.
- 6. Tutup display dan balikkan komputer dengan bagian atas menghadap ke bawah di meja kerja dengan permukaan yang rata.

**PERHATIAN:Untuk menghindari kerusakan pada board sistem, Anda harus melepaskan baterai utama sebelum menyervis komputer.**

- Lepaskan baterai utama (lihat [Melepaskan Baterai](file:///C:/data/systems/vos1220/in/sm/TD01_Battery.htm)).
- 8. Balikkan kembali komputer.
- Buka display
- 10. Tekan tombol daya untuk menghubungkan board sistem ke ground.

**PERHATIAN: Untuk menghindari terkena sengatan listrik, lepaskan selalu komputer Anda dari outlet listrik sebelum membuka display.**

- **PERHATIAN: Sebelum menyentuh komponen apa pun di dalam komputer Anda, buat koneksi ke ground dengan menyentuh permukaan logam yang**   $\triangle$ tidak dicat, seperti logam di bagian belakang komputer. Selama Anda bekerja, sentuh permukaan logam yang tidak dicat secara berkala untuk<br>menghilangkan arus listrik status yang dapat merusak komponen internal.
- 11. Lepaskan semua ExpressCard atau Smart Card dari slot yang sesuai.<br>12. Lepaskan hard drive (lihat <u>Melepaskan Hard Drive</u>).

## <span id="page-44-2"></span>**Peralatan yang Direkomendasikan**

Prosedur dalam dokumen ini mungkin memerlukan peralatan berikut:

- Obeng pipih kecil
- l Obeng Phillips #0 l Obeng Phillips #1
- Pencungkil plastik kecil
- CD program update flash BIOS

## <span id="page-44-3"></span>**Mematikan Komputer Anda**

**PERHATIAN:Untuk mencegah hilangnya data, simpan dan tutup semua file dan tutup semua program yang terbuka sebelum Anda mematikan komputer.**

- 1. Matikan sistem pengoperasian:
	- l **Pada Windows Vista®:**

Klik **Start** , kemudian klik tanda panah di ujung kanan bawah dari menu **Start** seperti yang diperlihatkan di bawah, lalu klik **Shut Down**.

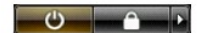

l **Pada Windows® XP:** 

**Klik Start→ Turn Off Computer→ Turn Off.** 

Komputer akan dimatikan setelah proses penonaktifan sistem pengoperasian selesai.

2. Pastikan komputer dan perangkat yang terpasang telah dimatikan. Jika komputer dan perangkat yang terpasang tidak dapat dimatikan secara otomatis<br>saat Anda menonaktifkan sistem pengoperasian Anda, tekan dan tahan tombol

## <span id="page-45-0"></span>**Setelah Mengerjakan Bagian Dalam Komputer**

Setelah menyelesaikan prosedur penggantian, pastikan Anda menghubungkan perangkat eksternal, kartu, dan kabel sebelum menyalakan komputer Anda.

**PERHATIAN: Untuk mencegah kerusakan komputer, gunakan hanya baterai yang didesain khusus untuk komputer Dell ini. Jangan gunakan baterai yang didesain untuk komputer Dell lainnya.** 

- 1. Sambungkan semua perangkat eksternal seperti replikator port, keping baterai, atau basis media, dan pasang kembali semua kartu seperti ExpressCard. 2. Sambungkan semua kabel telepon atau jaringan ke komputer Anda.
- 
- **PERHATIAN: Untuk menghubungkan kabel jaringan, pasang kabel ke perangkat jaringan terlebih dahulu dan kemudian pasang ke dalam komputer.**
- 
- 3. Ganti <u>[baterai](file:///C:/data/systems/vos1220/in/sm/TD01_Battery.htm)</u>.<br>4. Sambungkan komputer Anda dan semua perangkat yang terpasang ke outlet listrik.<br>5. Nyalakan komputer.